# - 中学生のための体験授業 ー 生産システムに用いられる 制御技術を体験しよう

2021年10月10日(日) 第1部 10:30~12:00 機械工学科 三谷 祐一朗 技術職員 中澤 新吾 機械工学科 5年 新村 大起 森 湧真

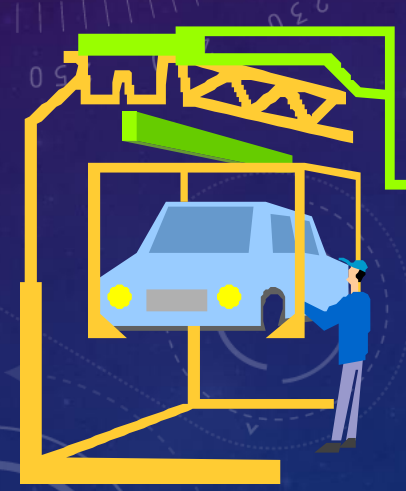

#### 今日の体験授業の内容

1.沼津高専のどの授業で習うこと? 2.何に役に立つ? 3.プログラミング授業の体験 4.質問/アンケート(この授業が最後の方は, 記入してください)

※ 質問の時間を多めに取ります.高専について 聞きたいこと等を考えておいて下さい. ※写真撮影します.

#### 1. 沼津高専のどの授業で習うこと?(2)

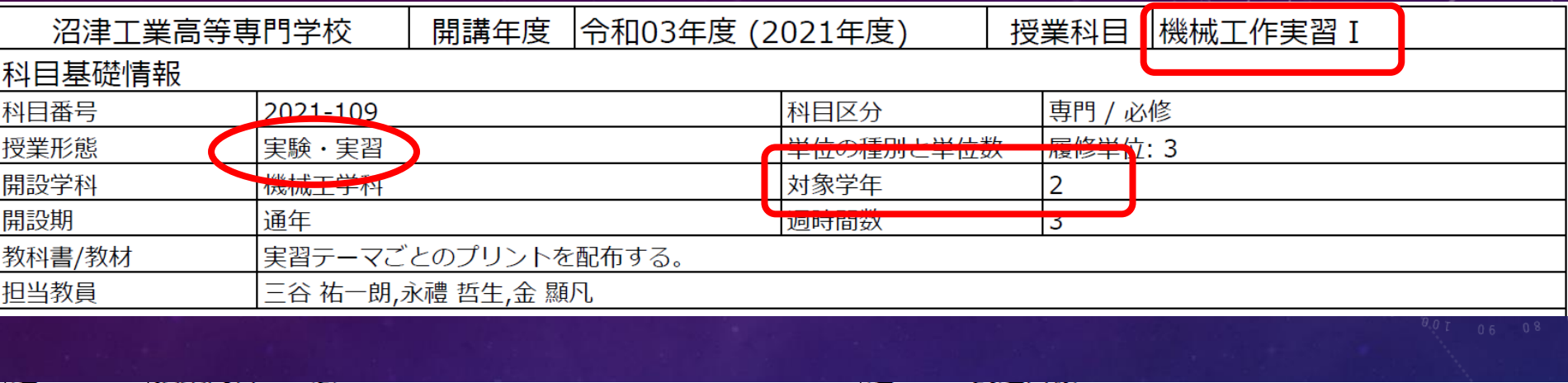

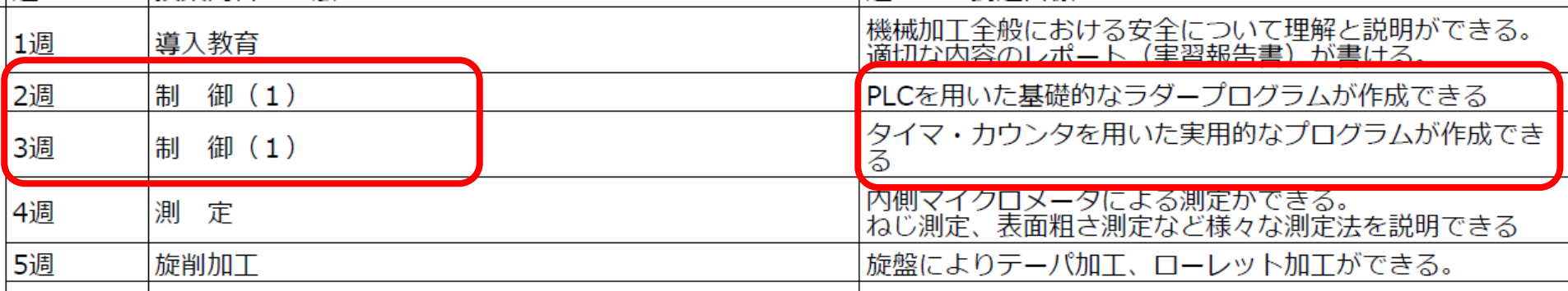

# 昨年度,2年の実習に今日の内容を 初めて組み込みました!

#### 1.沼津高専のどの授業で習うこと?(1)

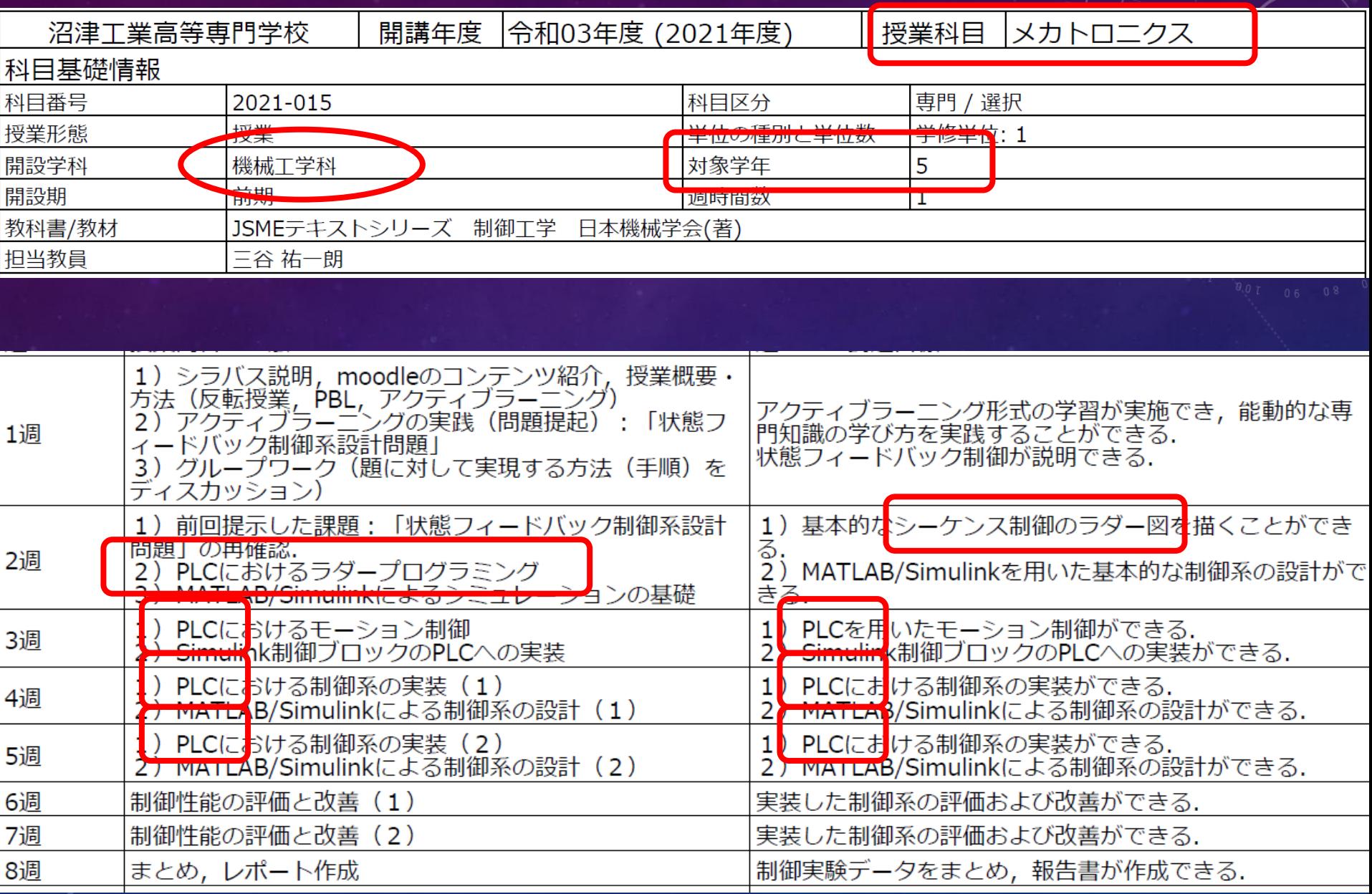

#### 1. 沼津高専のどの授業で習うこと?(3)

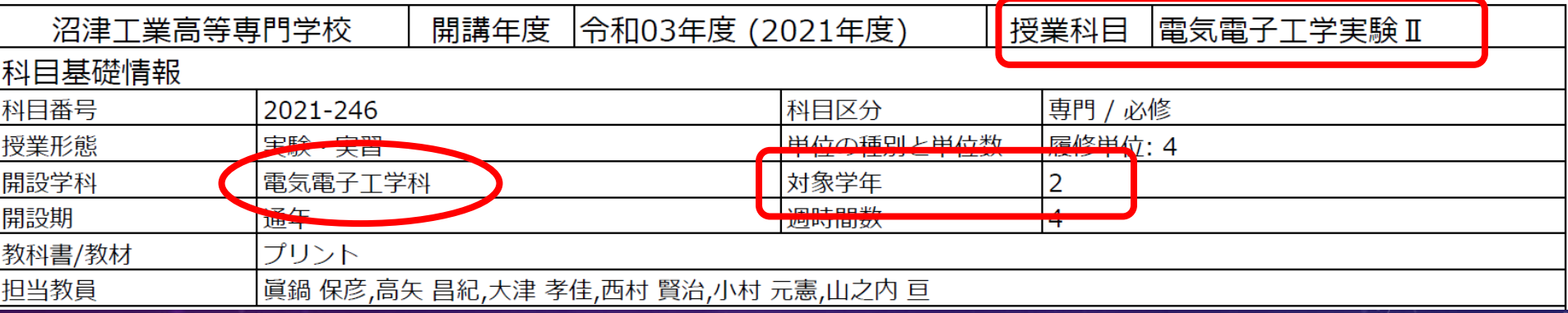

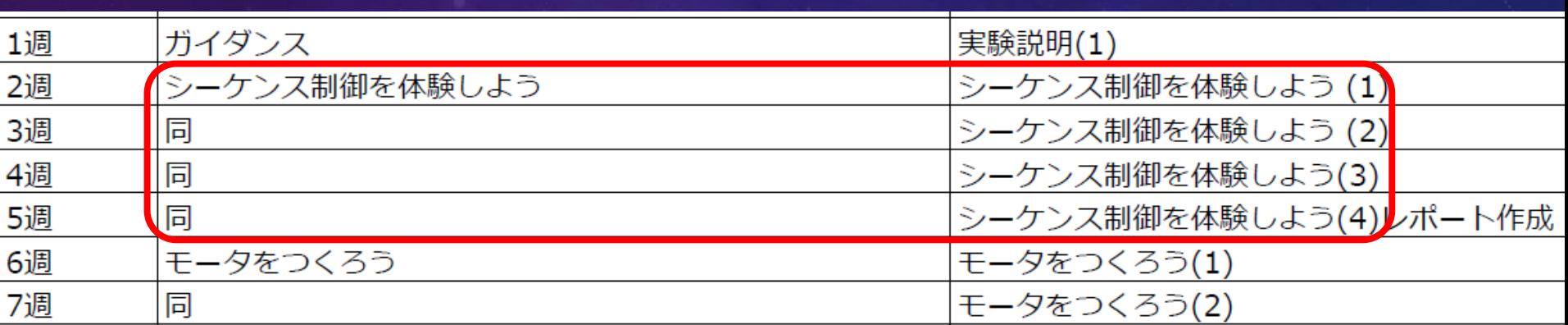

#### 1. 沼津高専のどの授業で習うこと?(4)~概要~

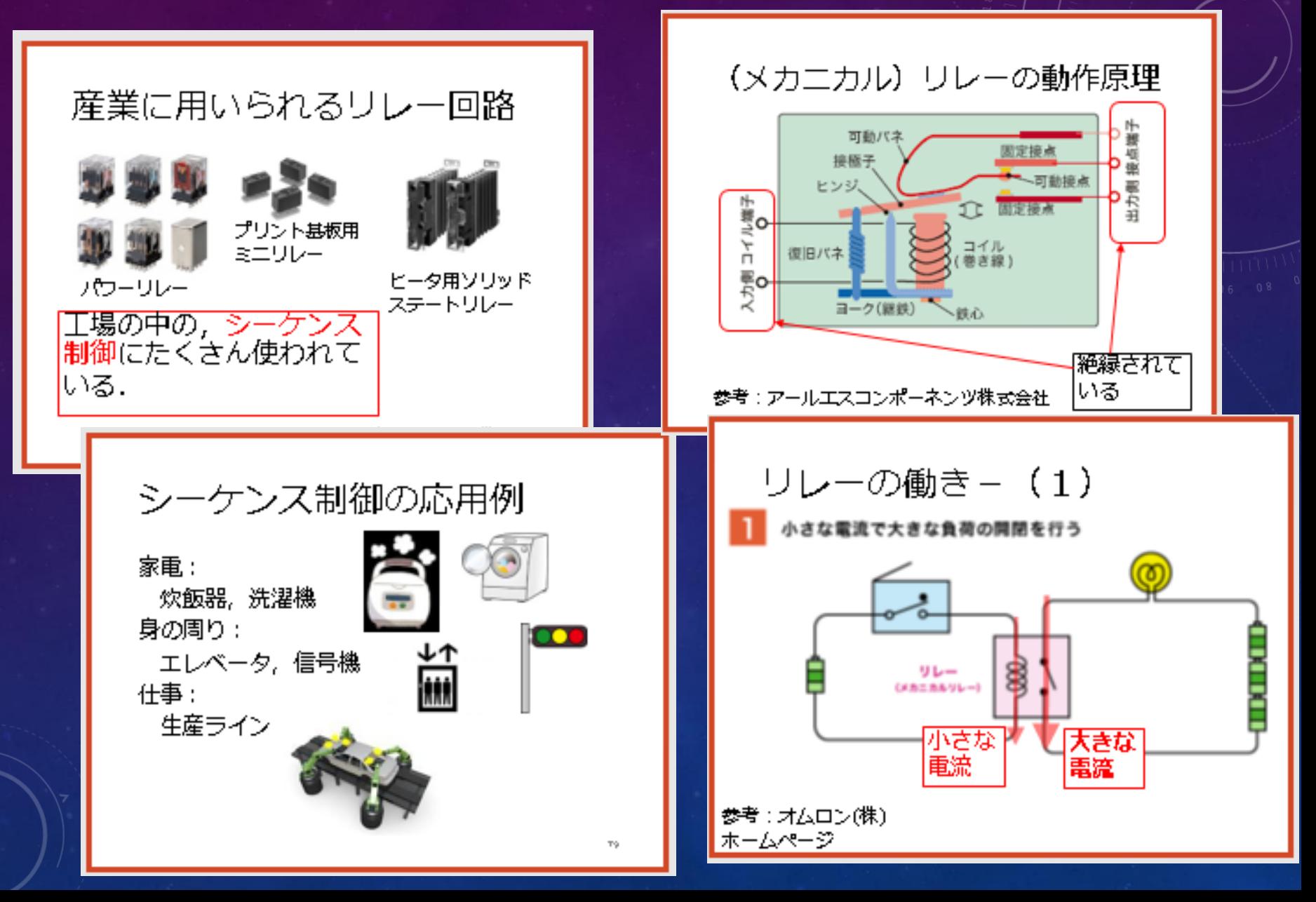

#### 2.何の役に立つ?

車の生産ライン: <https://www.youtube.com/watch?v=30S-Hmsr08U>

ディズニーリゾート: <https://www.youtube.com/watch?v=WqdMXdznDMk>

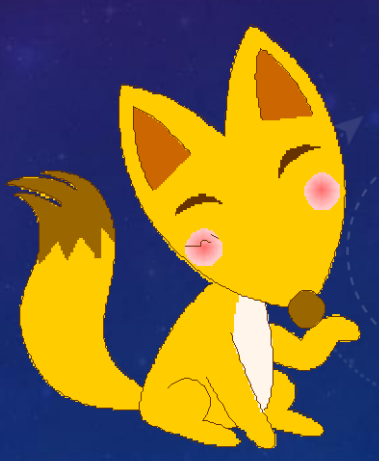

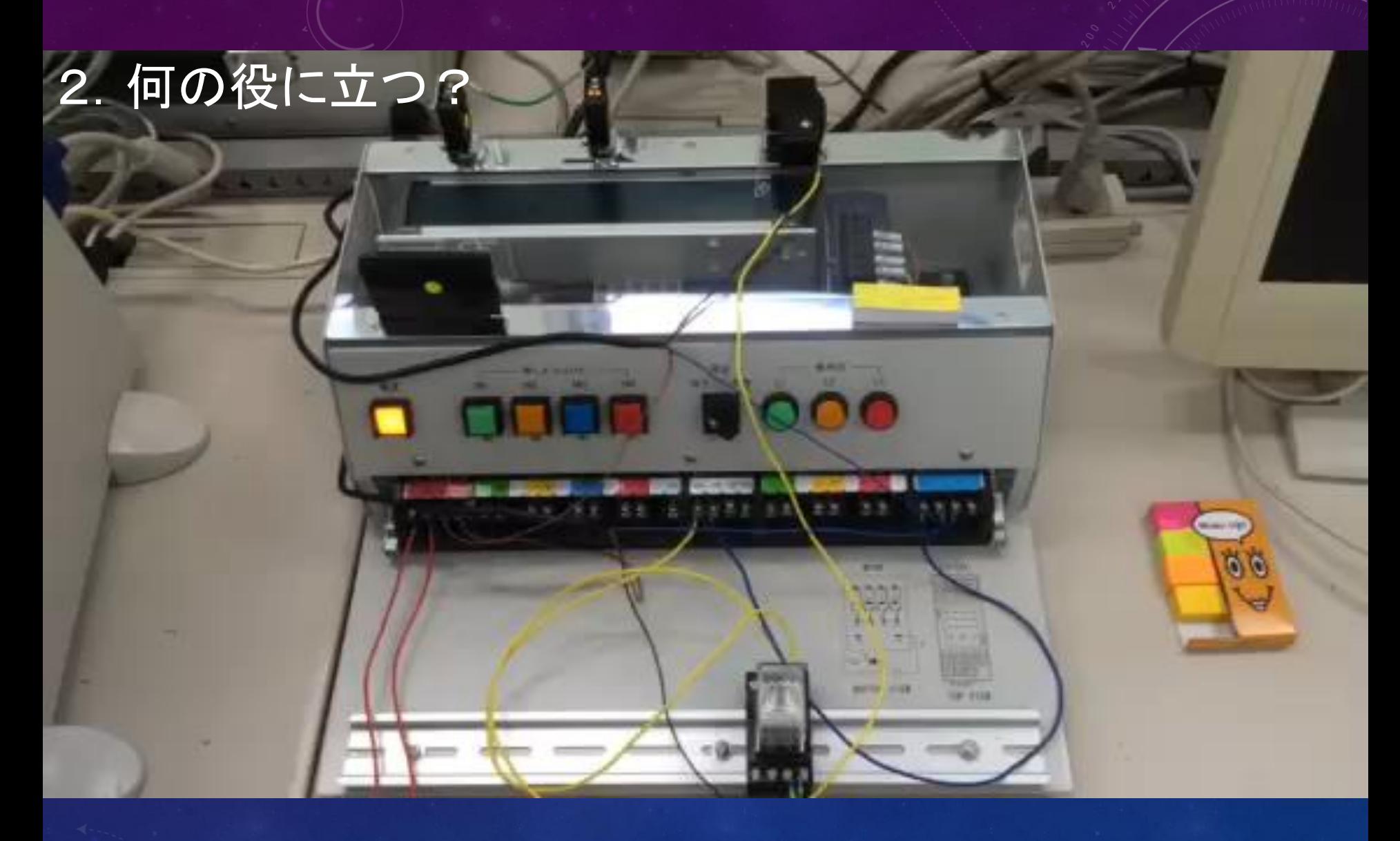

# ベルトコンベアによる搬送

## 2. 何の役に立

# Pick & Place

#### 2.何の役に立つ?

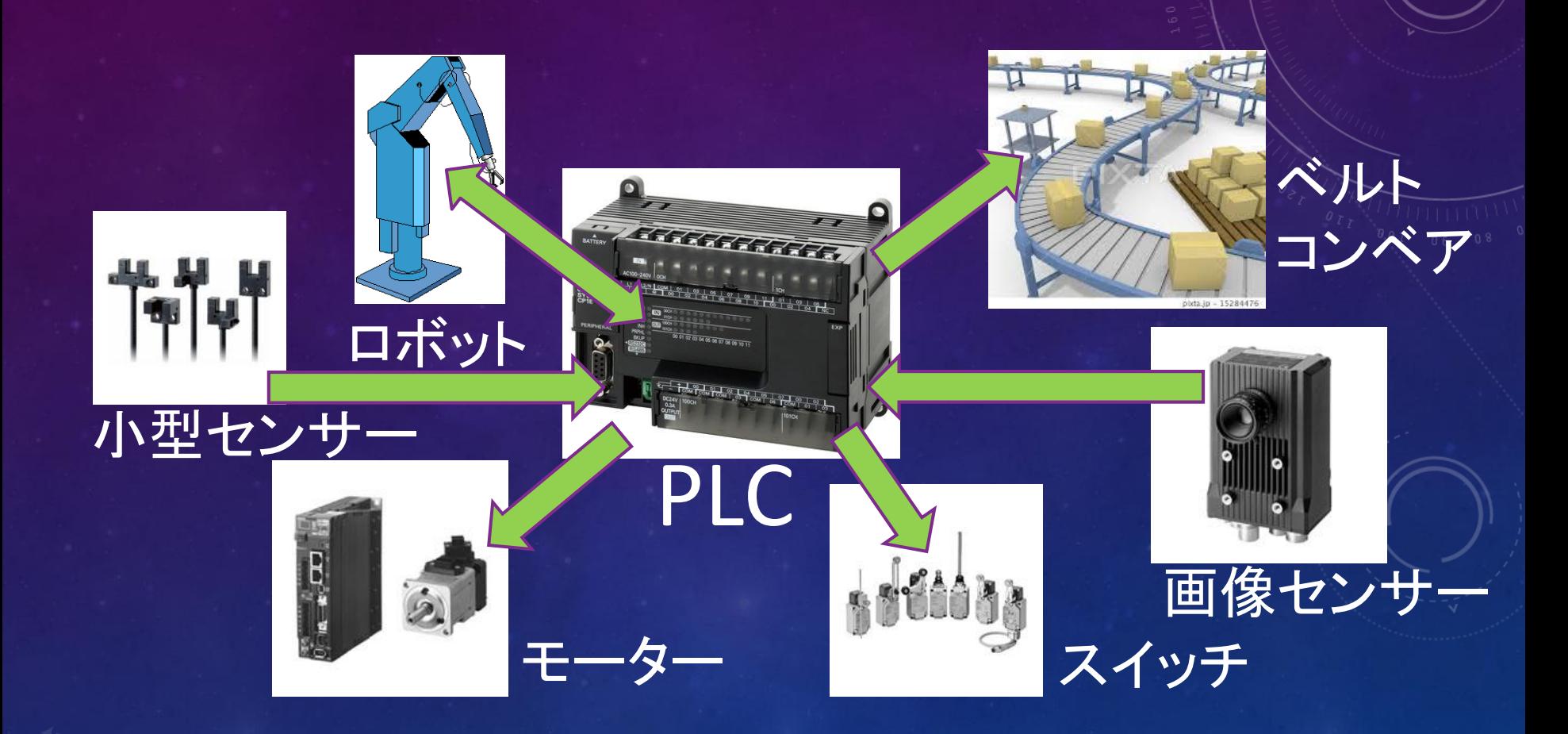

#### 2.何の役に立つ?

# ✓ 就職してすぐの研修で実施する ことがあります. ✔ 4年生で参加する「インターンシッ プ」(就労体験)で触ることもあり ます. ✓ ものづくりには必須の小型専用コ ンピュータです.

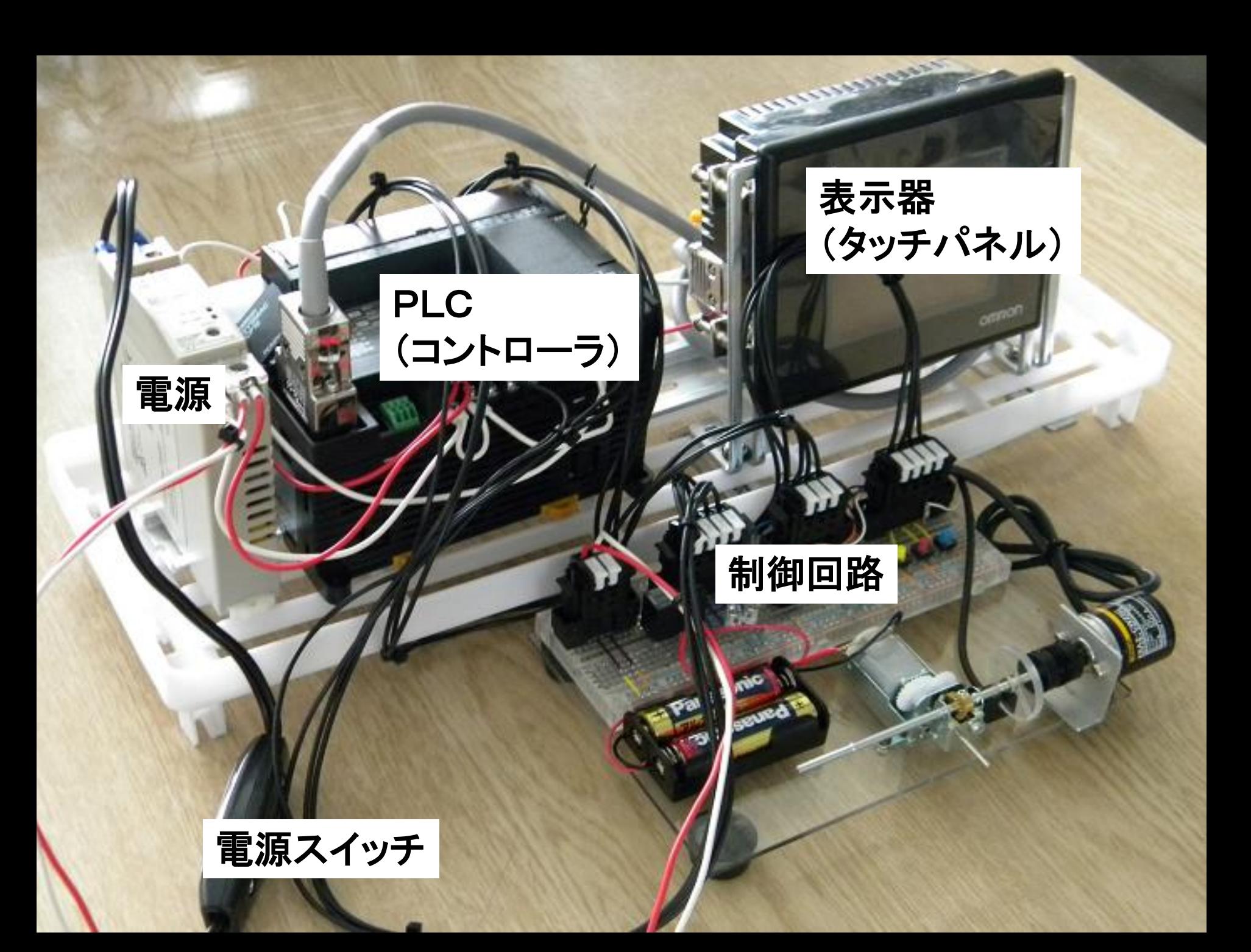

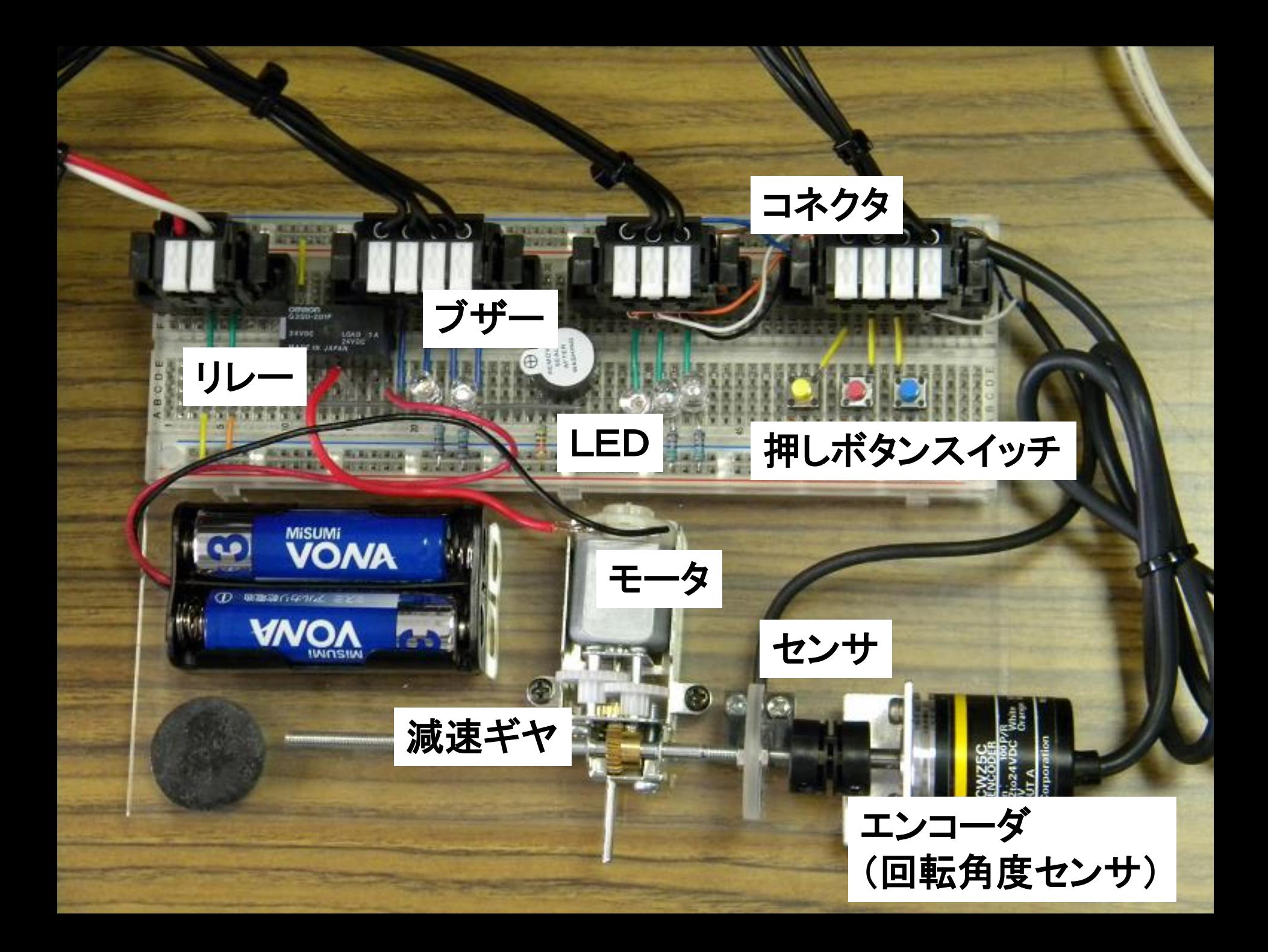

#### PLCを使ったプログラミングと制御

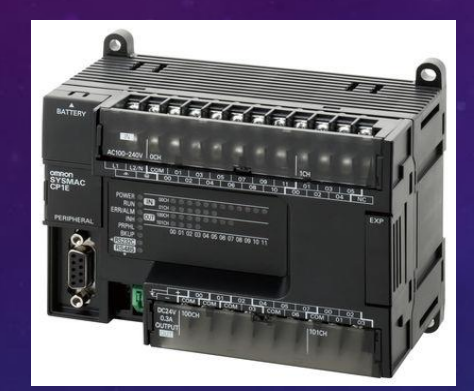

プログラムを転送

状態をモニタリング

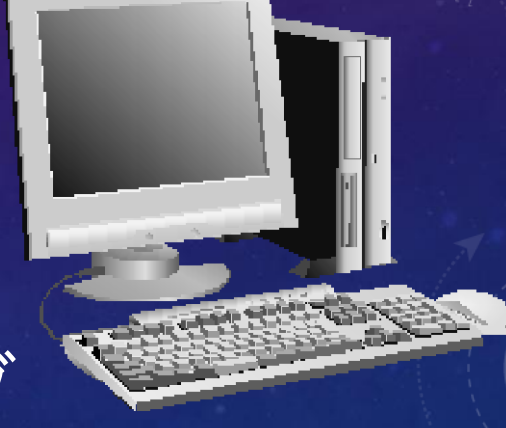

PLC スペーニングコン パソコン プログラムを動かして 機械を制御する

プログラミングする

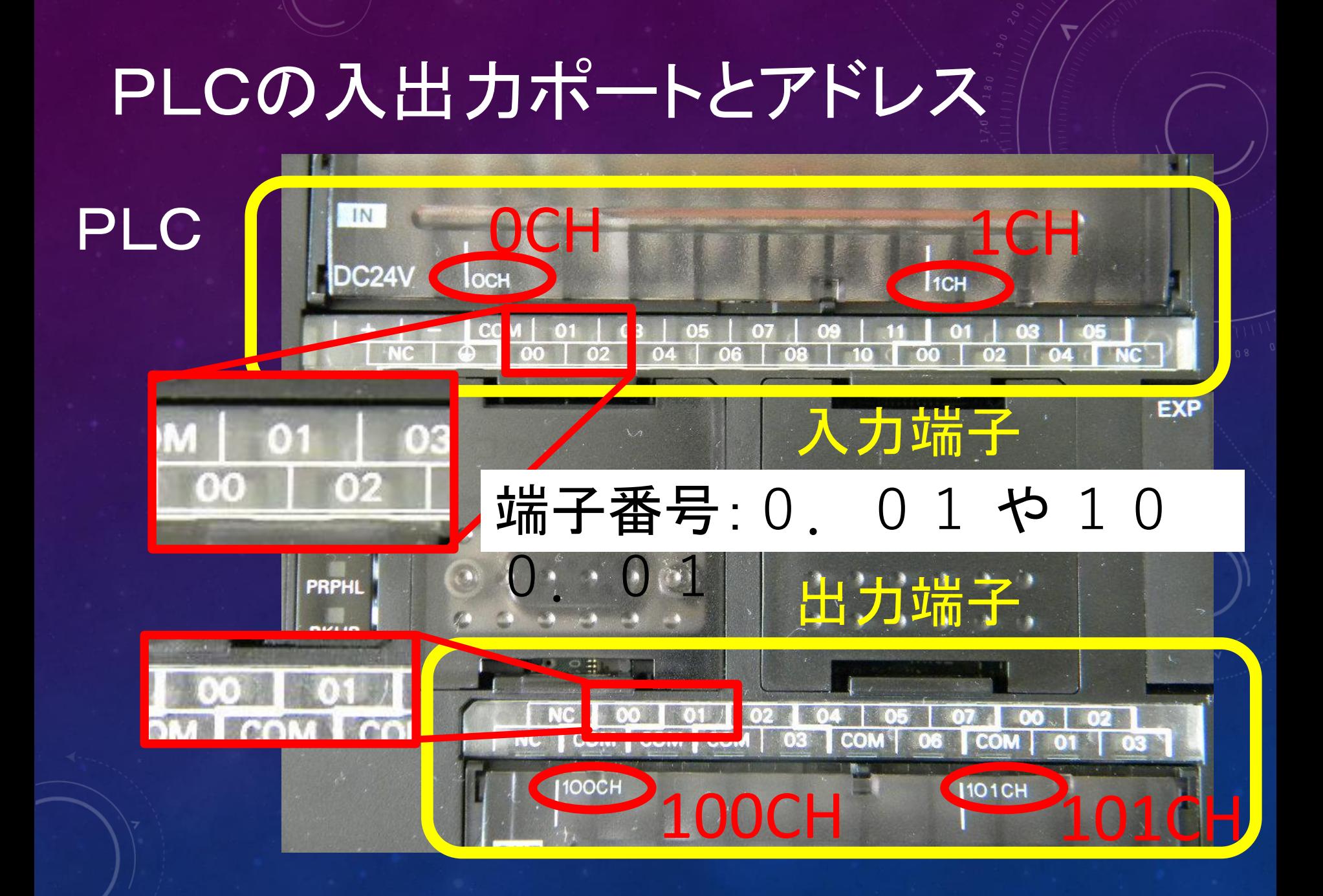

#### PLCの入出力ポートのアドレスと接続部品

入力ポート 出力ポート 1.00 フォトマイクロセンサ 100.01 モータ 1.01 赤スイッチ 101.01 ブザー 1.02 黄スイッチ 101.02 青LED 1.03 青スイッチ 101.03 赤LED

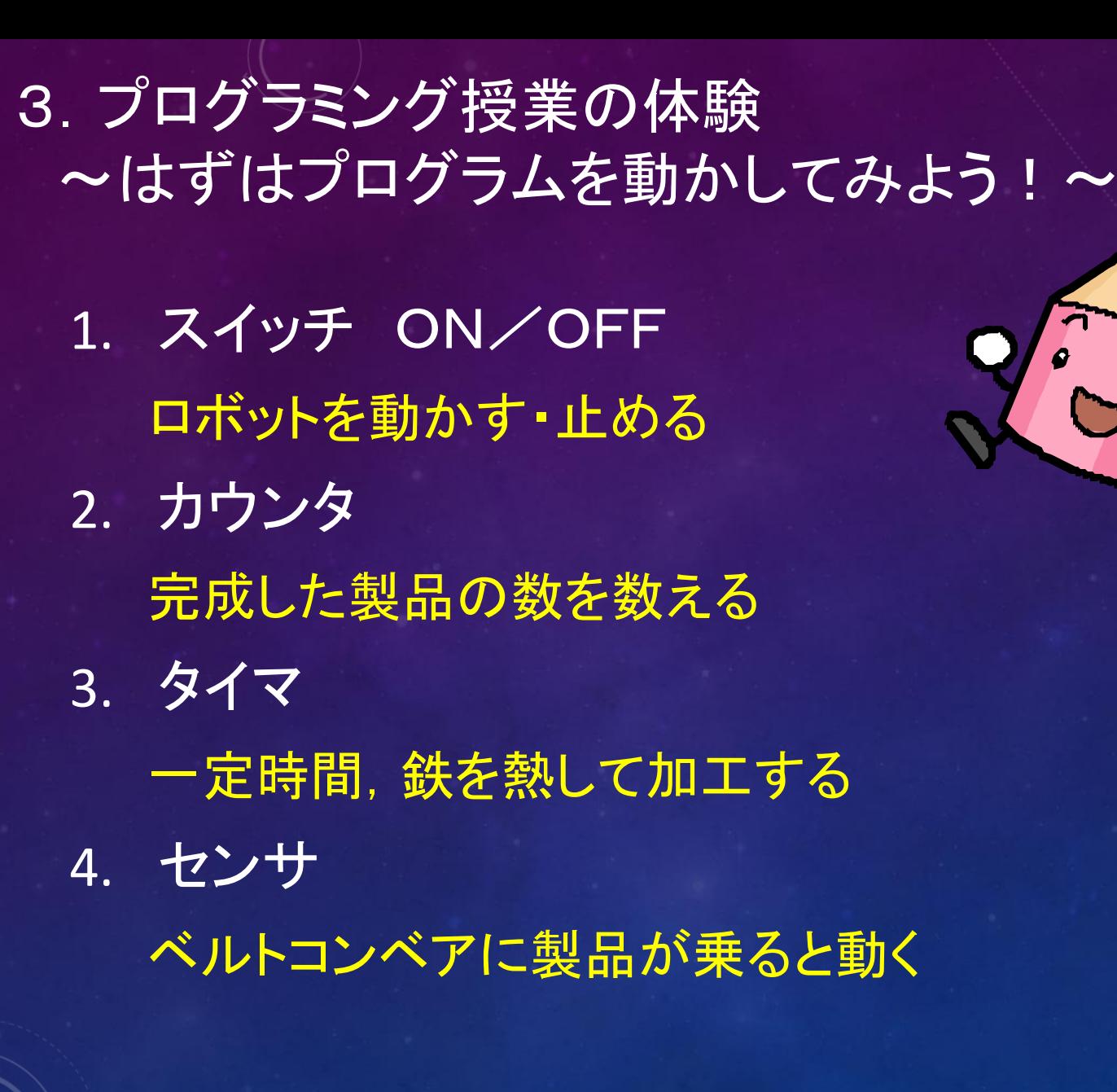

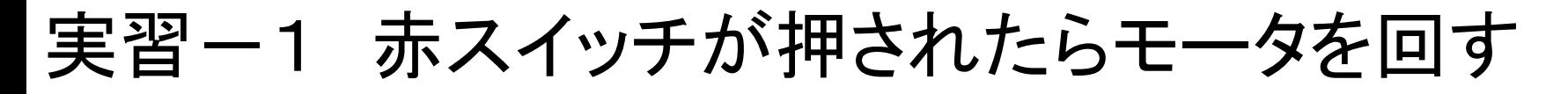

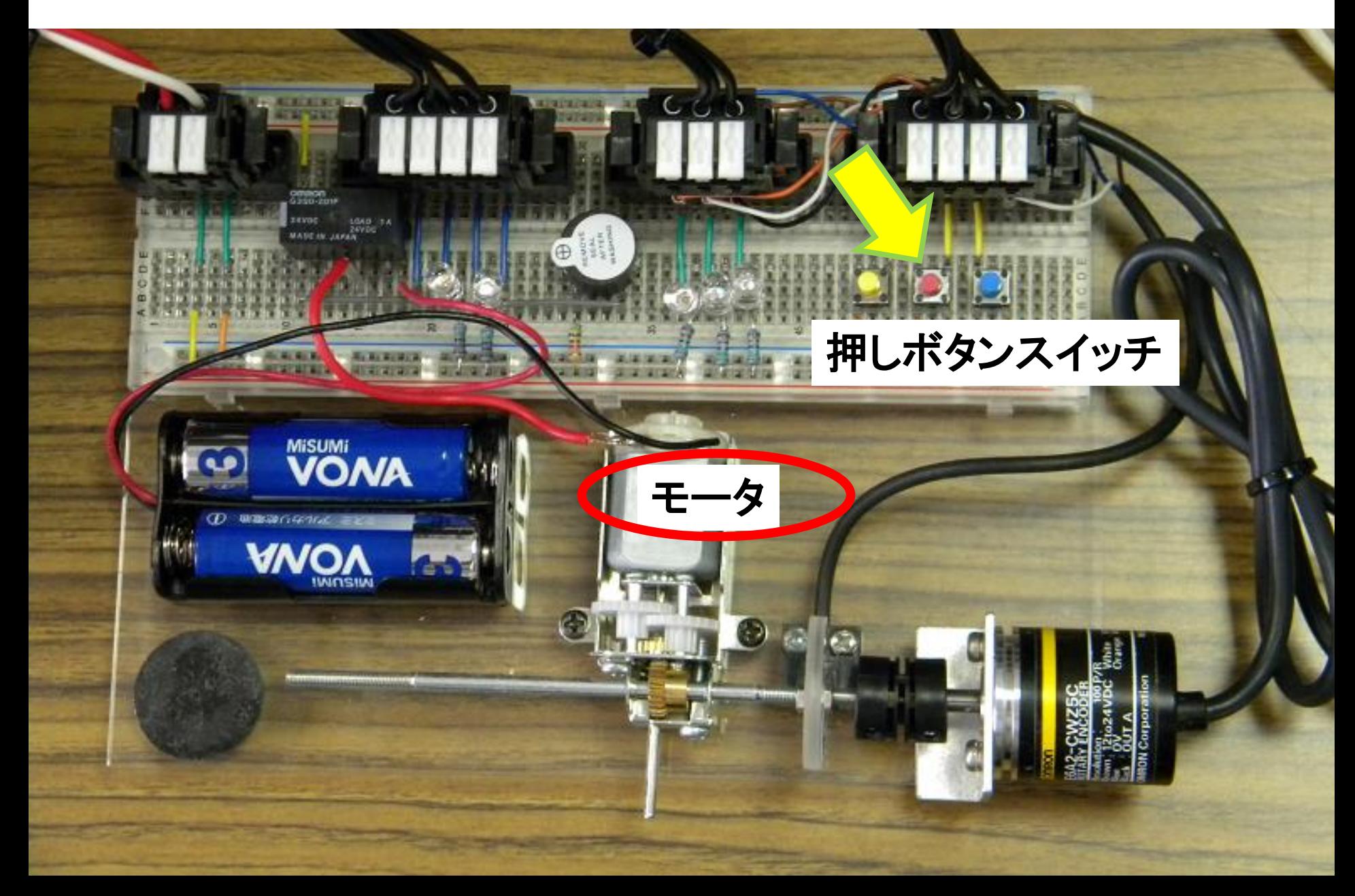

#### そのときPLCも反応する.

#### 赤スイッチを押すと, 入力ポート1.01のランプが光る

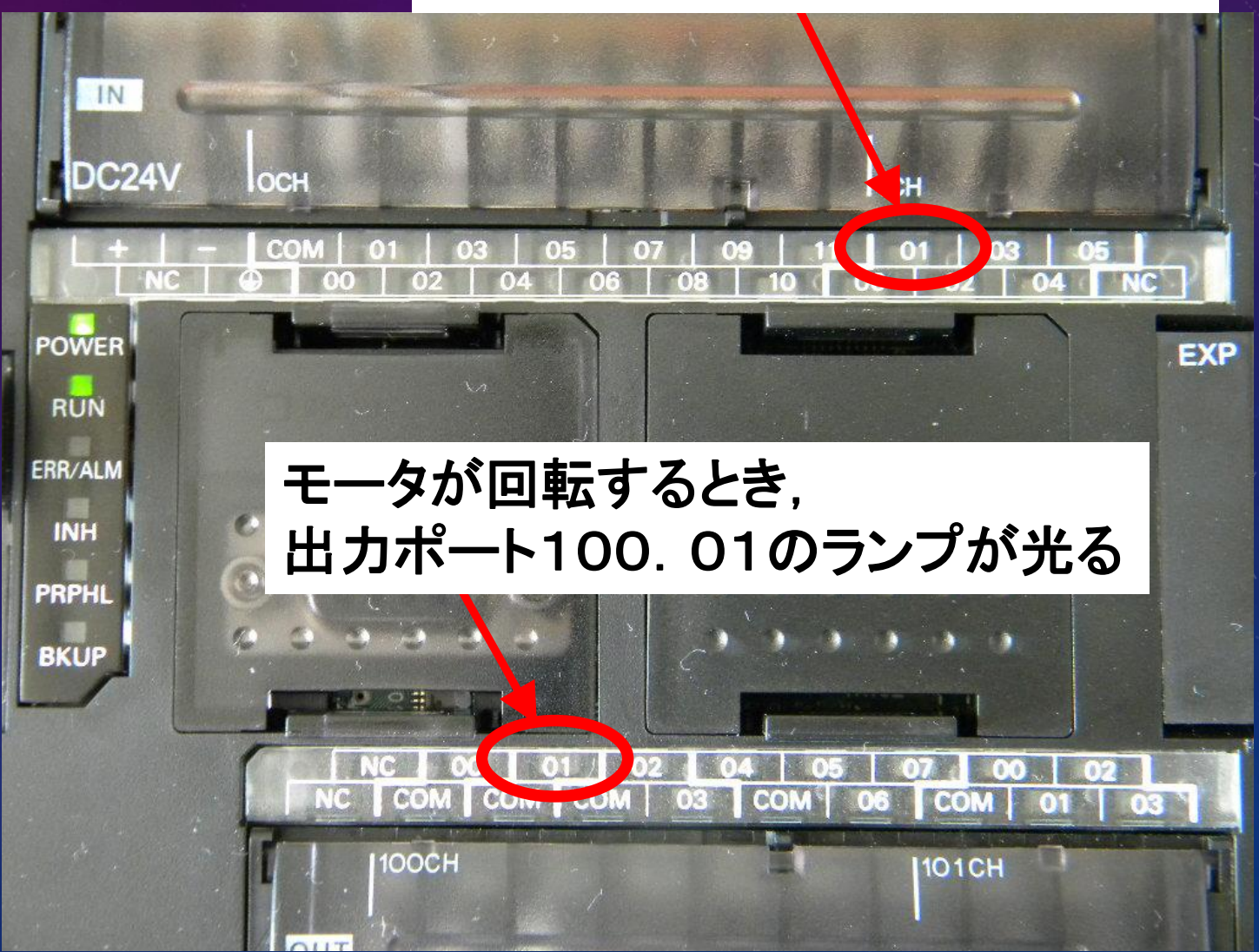

表示器(タッチパネル)の Encoder On を押して下さい.

✓ モータの回転速度(右上の数字) ✓ グラフ が,表示されます.

### 実習ー2 赤スイッチが押されたらブザーを鳴らす

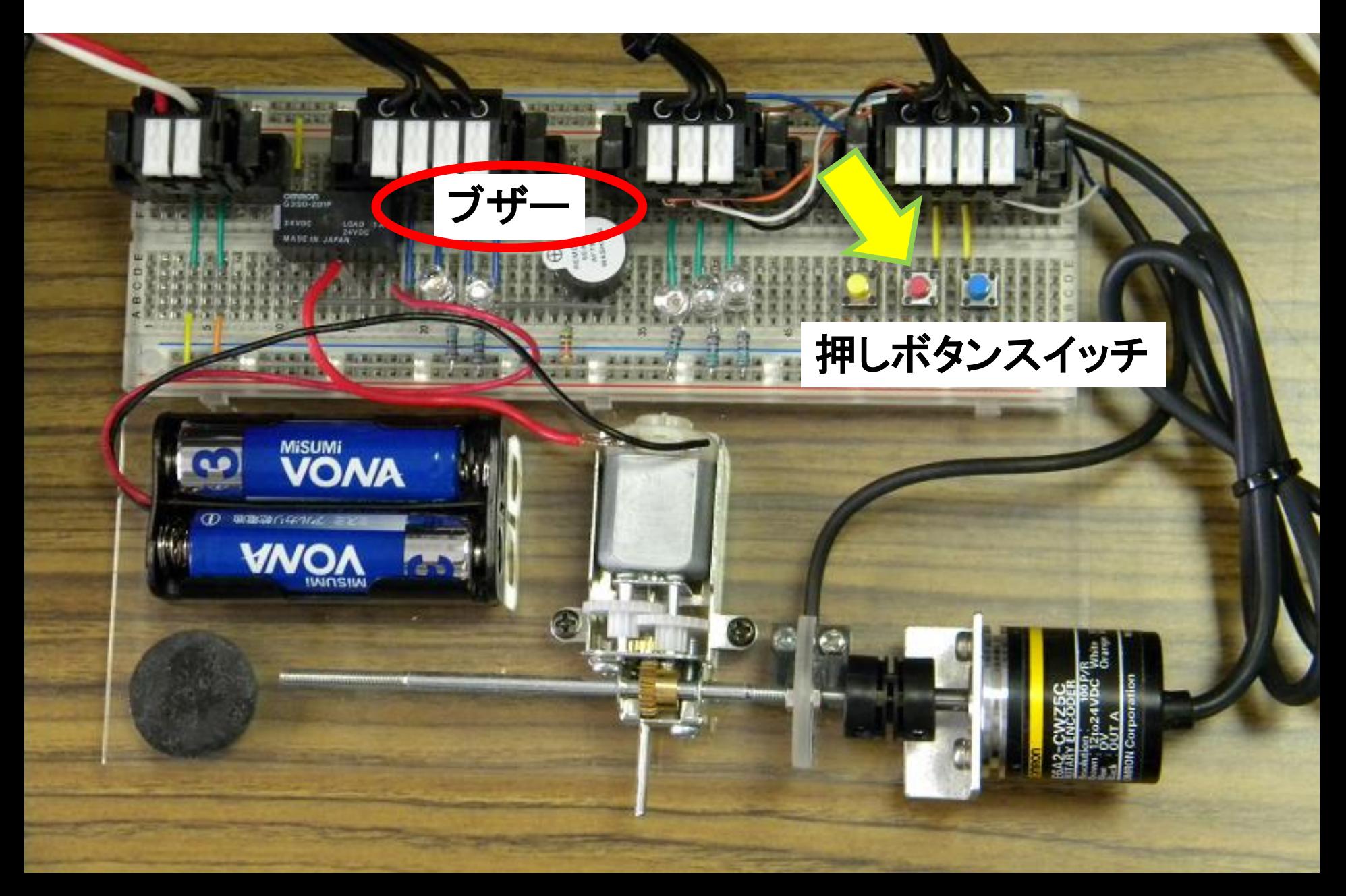

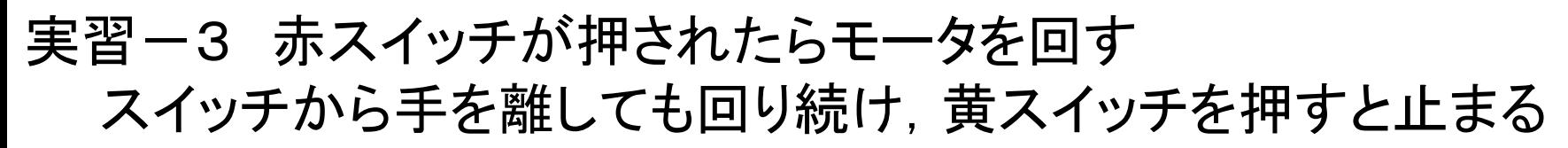

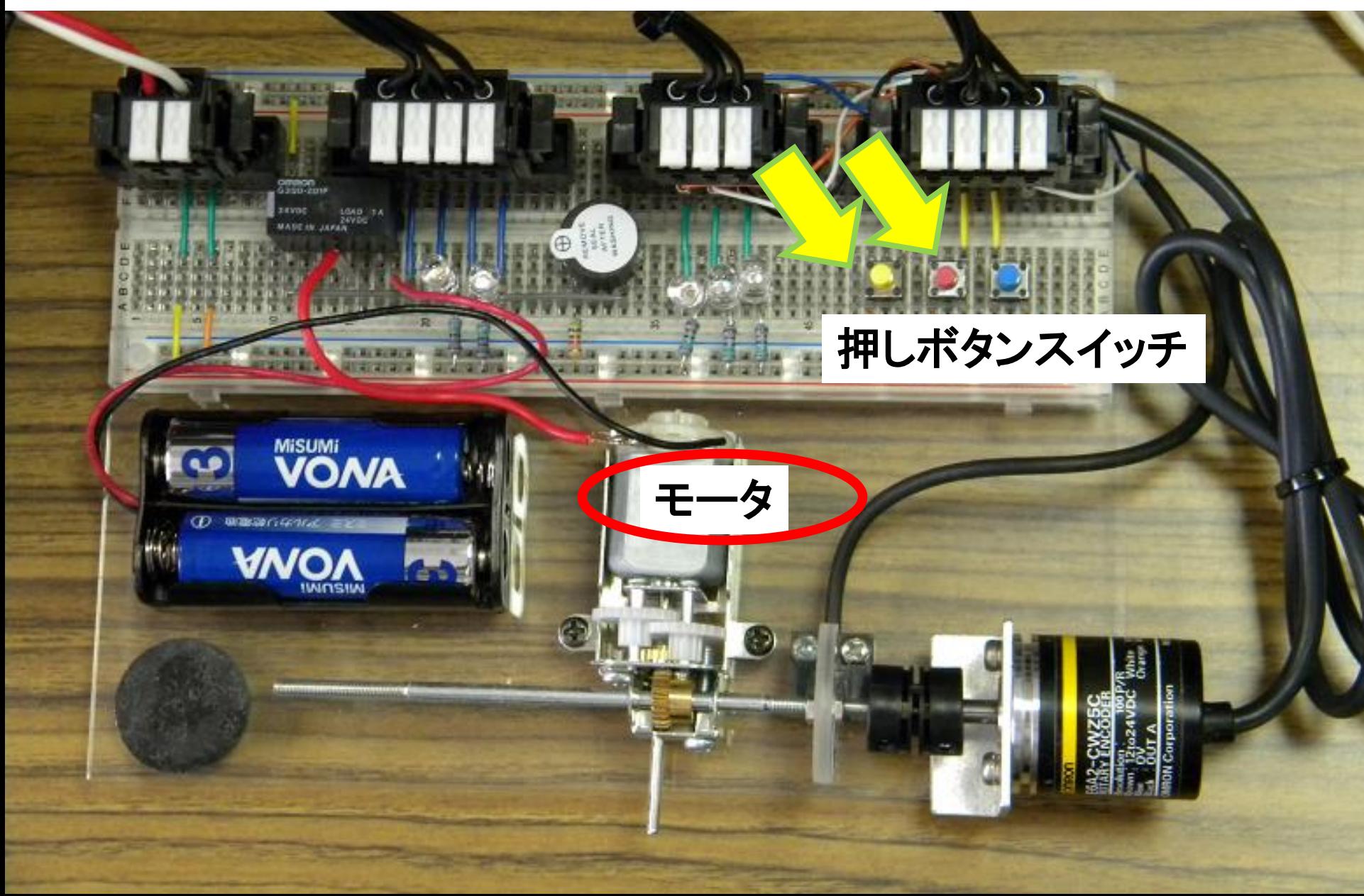

#### 実習ー4 赤スイッチが3回押されたらモータを回す 黄スイッチを押すと止まる

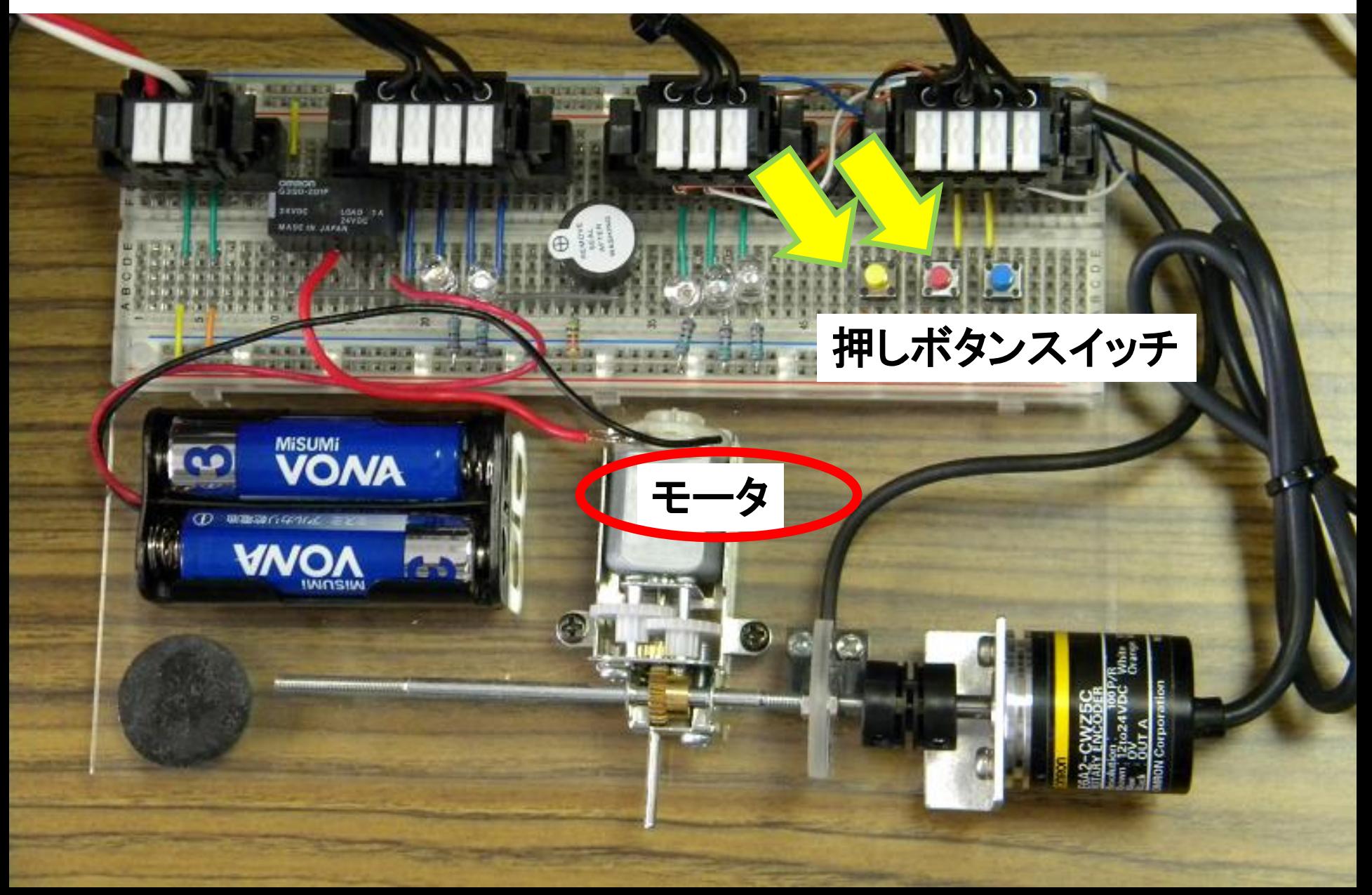

#### 実習-5 赤スイッチが押されたら赤LEDを点灯し, 3秒後に モータを回す. 黄スイッチを押すとモータが止まり, LEDが消える.

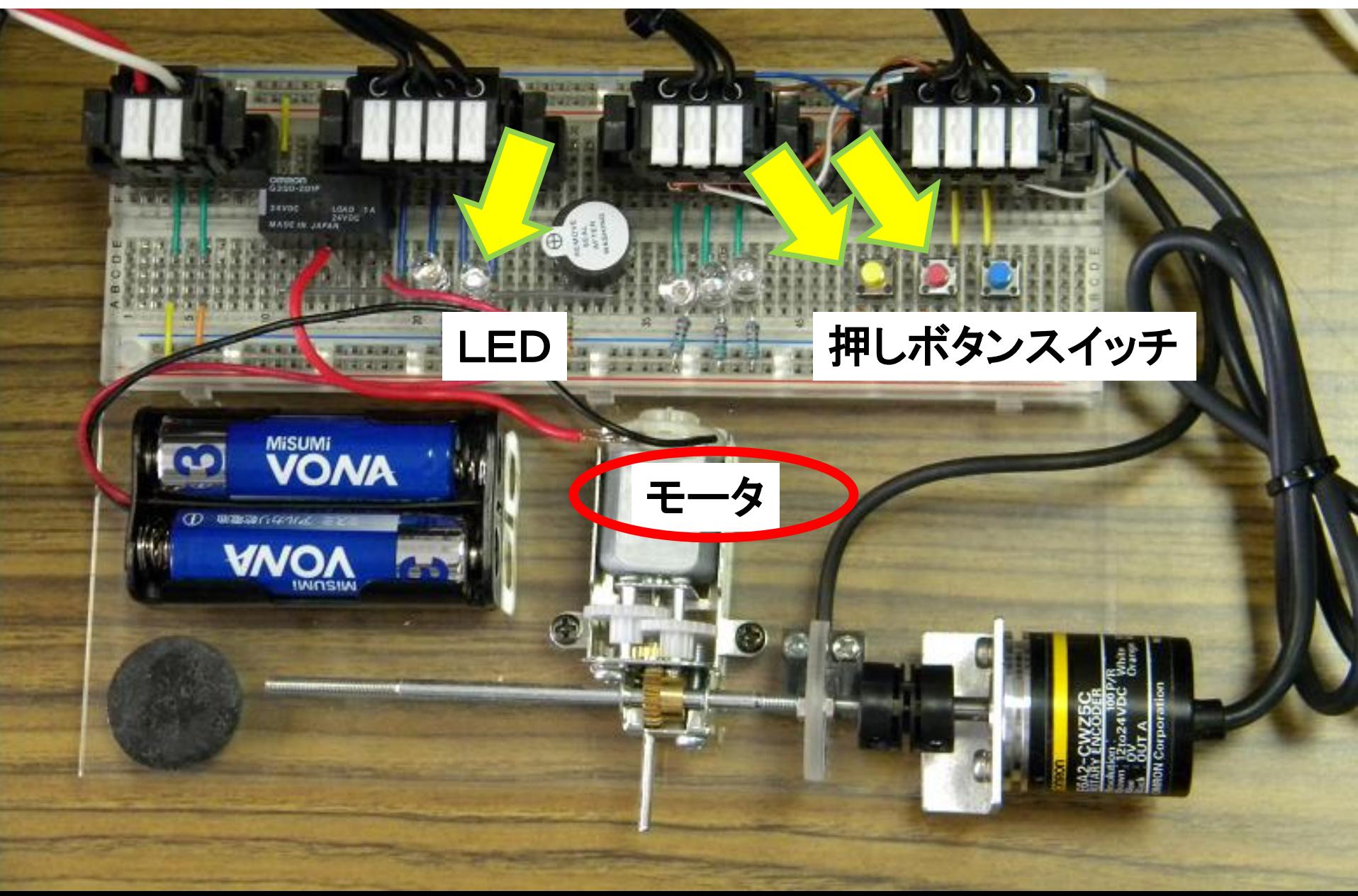

#### 実習-6 赤いスイッチが押されるとモータが回り,円盤のテープが センサに反応したらモータを止め,ブザーを1秒間鳴らす.

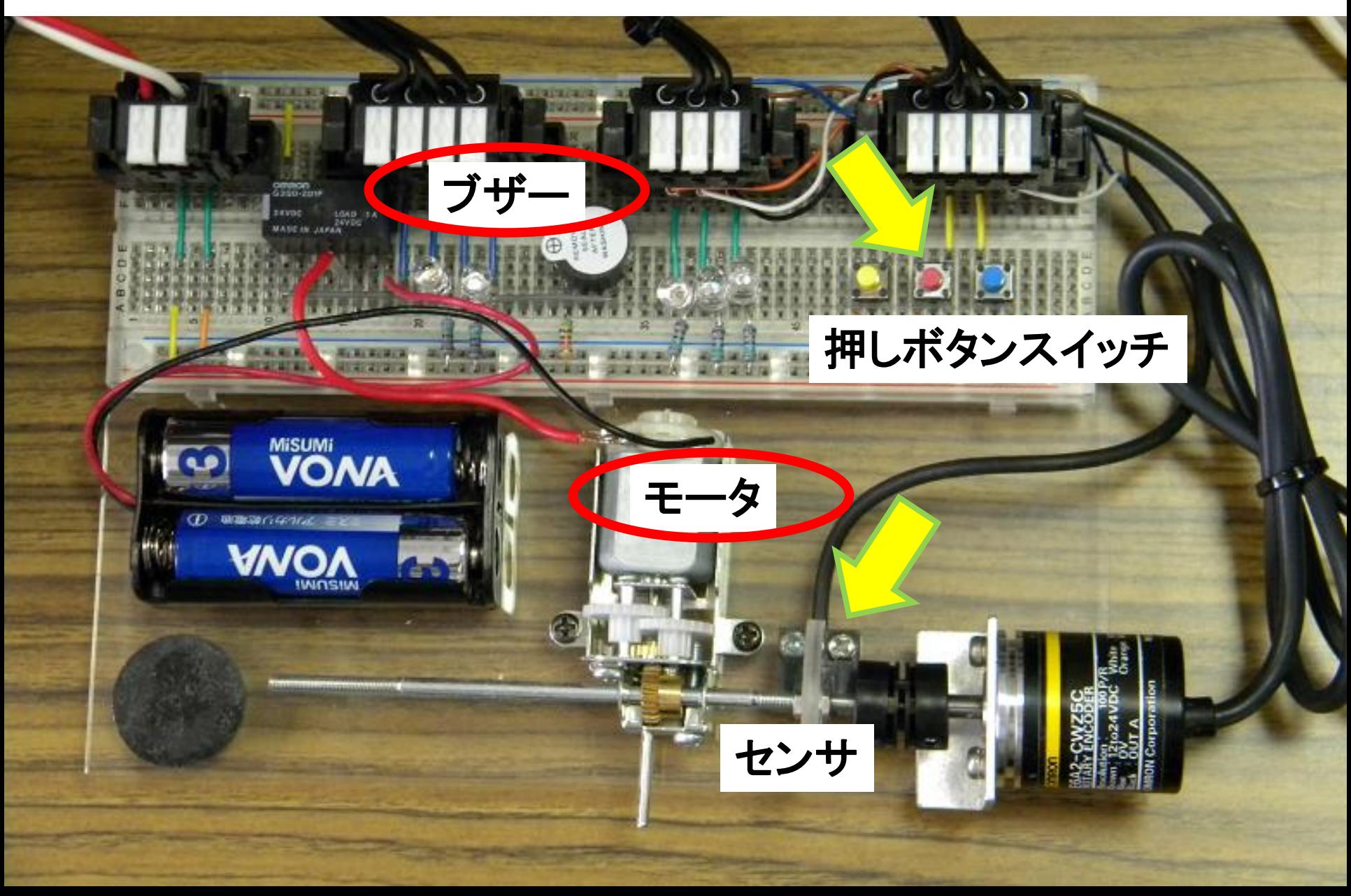

## 簡単なプログラムを作ってみよう!

1. スイッチ ON (Cキーで入力) 赤スイッチ(1.01)を押すと,赤LED(101.03)が点灯する. 2. スイッチ OFF (/キーで入力) 青スイッチ(1.03)を押すと,青LED(101.02)が消灯する. 3. AND回路 赤と青スイッチを両方押すと,モータ(100.01)が回る. 4. OR回路

赤または青スイッチのどちらかを押すと,ブザー (101.01)が鳴る.

### プログラムの入力方法

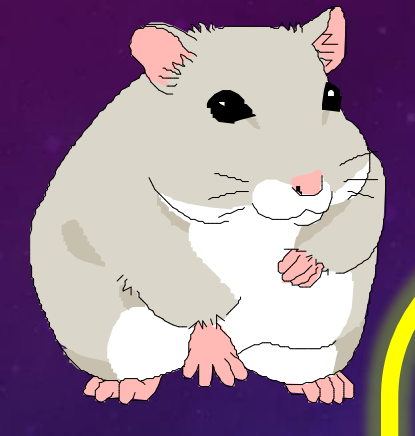

- a接点: Cキー (押すとON)
- B接点: /キー (押すとOFF)
- コイル: Oキー
- タイマ: TIM
- カウンタ: CNT
- 配線: Ctrlキー + 矢印

#### 練習問題をやってみよう : コインパーキング

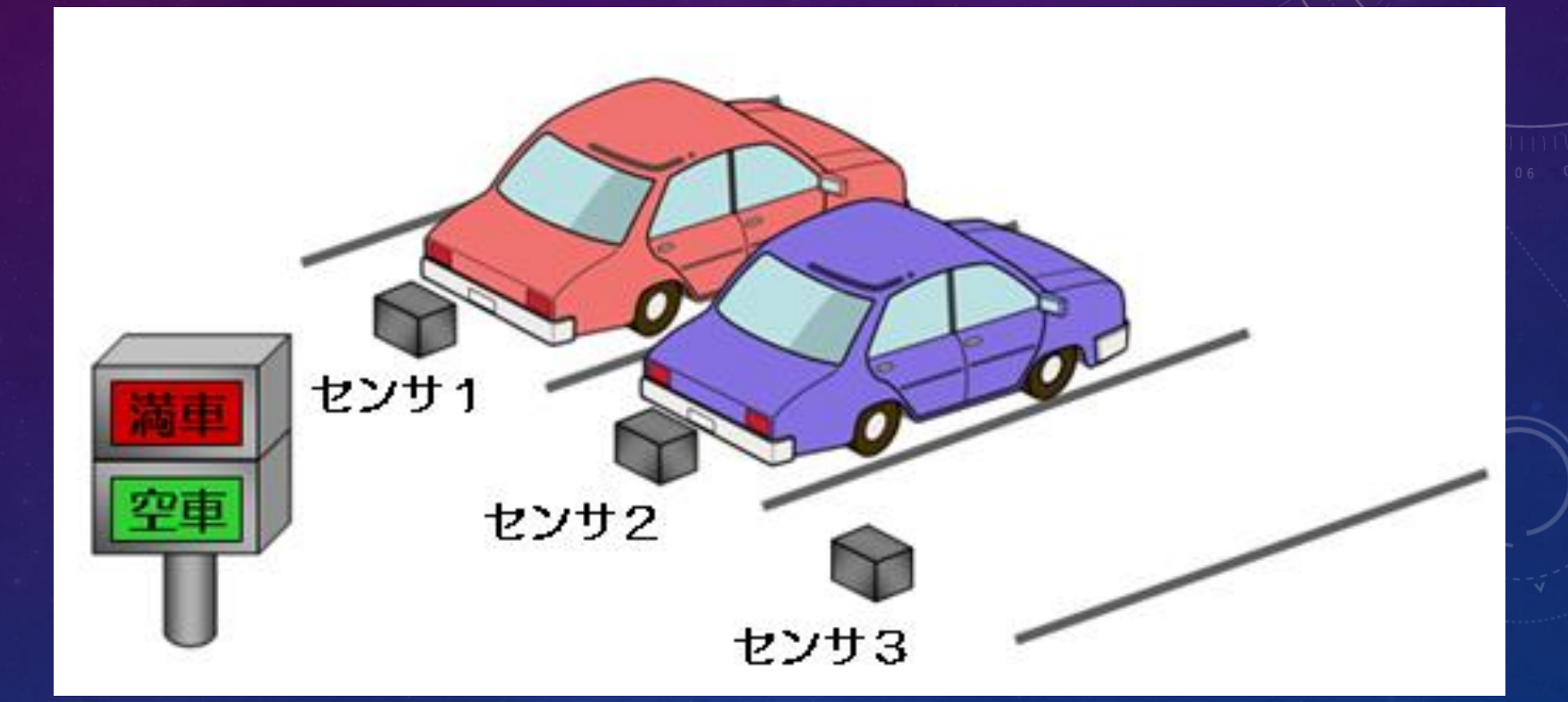

#### 3台駐車していれば「満車」(赤ランプ) 1台でも空きがあれば「空車」(青ランプ)

#### ・ 沼津高専,機械工学科の紹介 [HTTP://WWW.NUMAZU-CT.AC.JP/](http://www.numazu-ct.ac.jp/)

・ ご質問はありませんか?

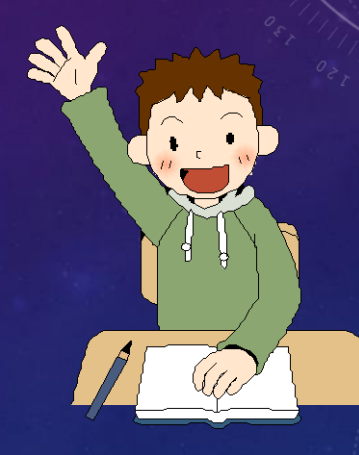

以上で終わりです.

## この授業が最後の方, アンケートにご協力ください.

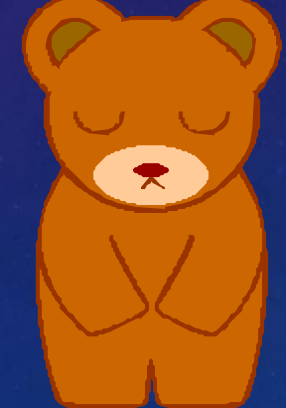